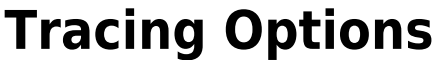

Using the [Options] button in the panel, you can make various settings on individual tabs with regard to graphics overlays on 2D and 3D image windows.

## **Tab |Monitor|**

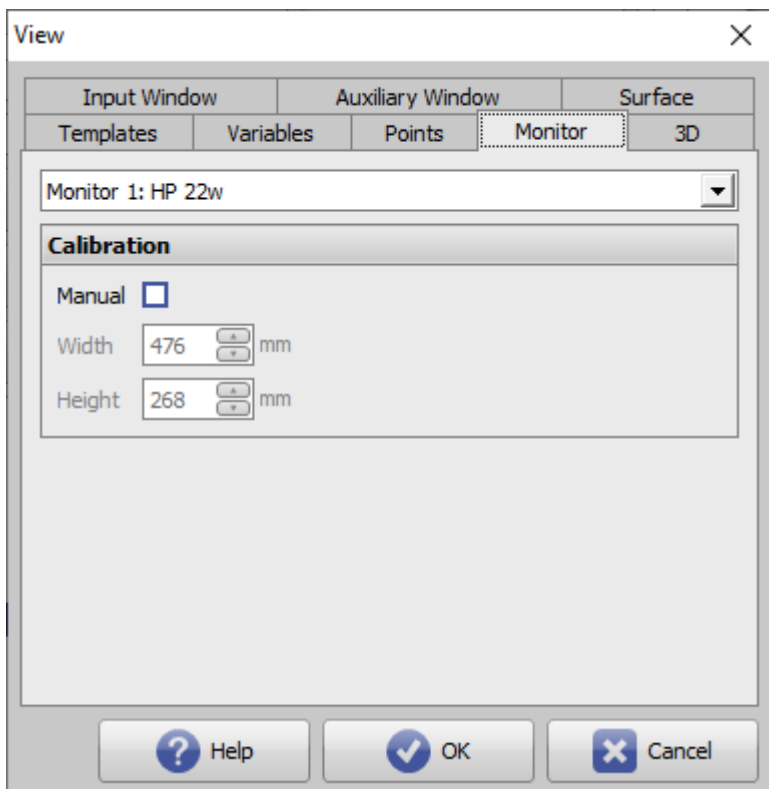

[Click on tab opens related wiki page]

## **Panel Calibration**

For length measurements directly on the screen, it must be calibrated correctly. If the resolution stored in the local registry for connected monitors is not correct, the calibration separtely for horizontal and vertical dimension can be done manually at this point.\\.

Note:

With a right click in the center of the righ zoom bar in any 3D view panel the 3D object can be displayed in original size.

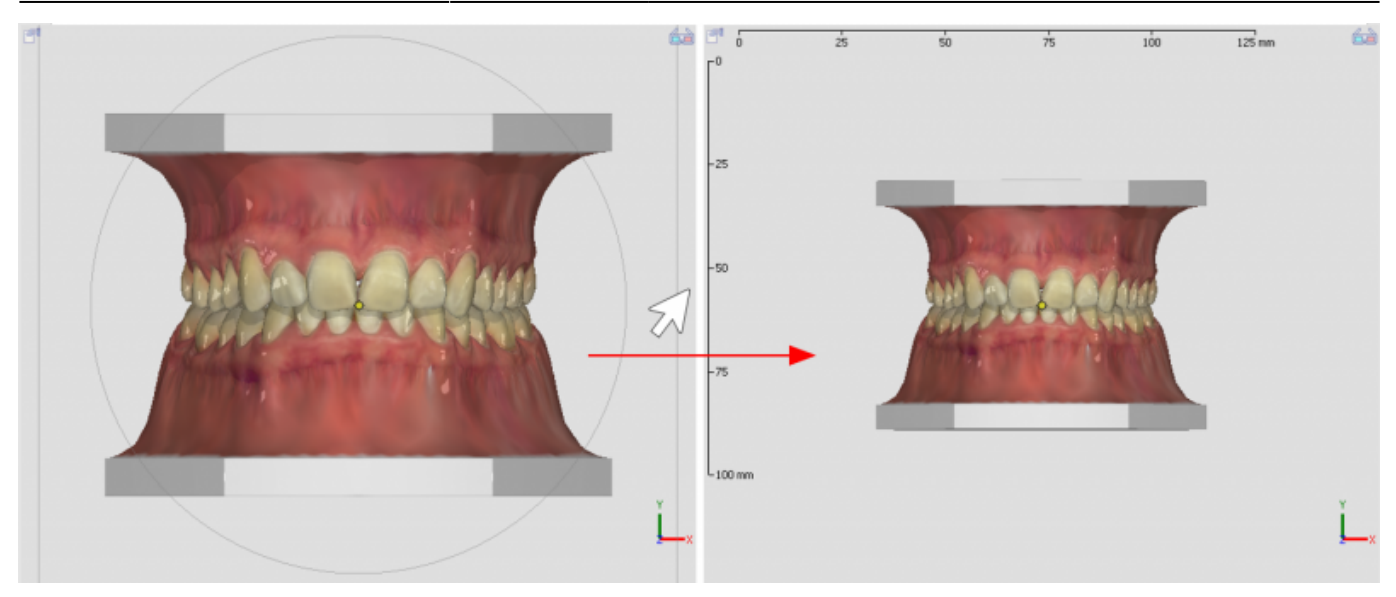

From: <http://www.onyxwiki.net/>- **[OnyxCeph³™ Wiki]**

Permanent link: **[http://www.onyxwiki.net/doku.php?id=en:to\\_monitor](http://www.onyxwiki.net/doku.php?id=en:to_monitor)**

Last update: **2021/10/14 15:33**

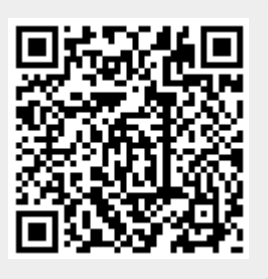